# **RUSH's Annual COI Survey Instructions**

## **Contents**

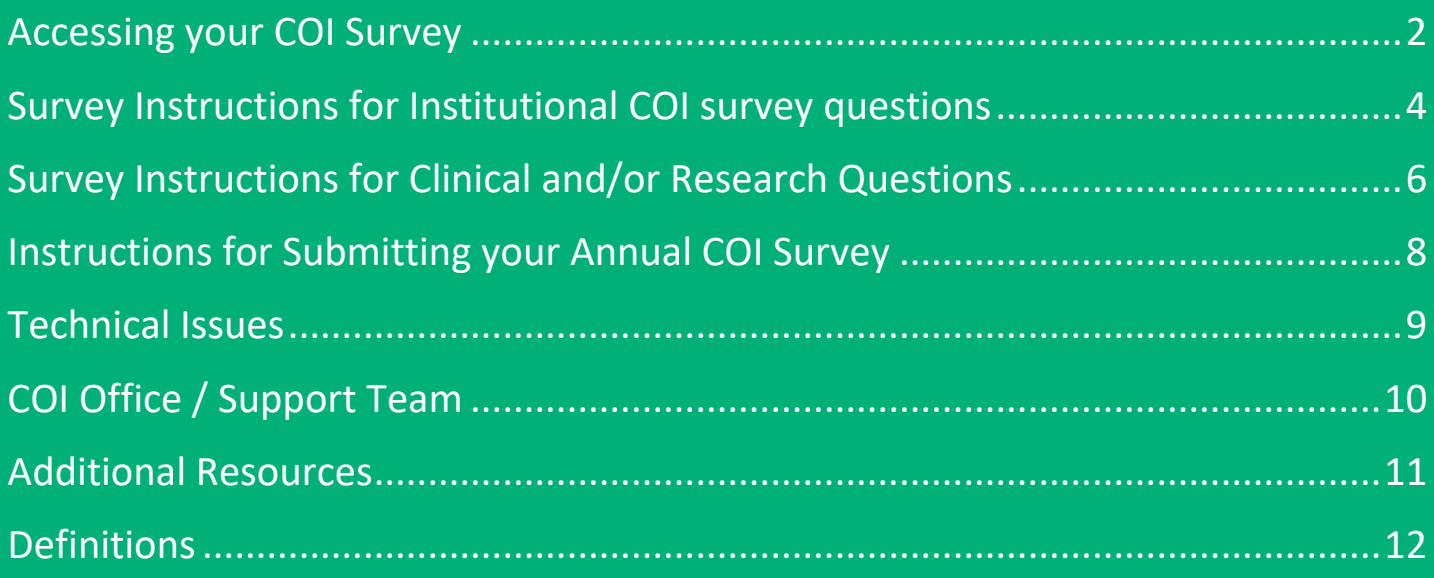

Reminder: RUSH's annual Conflict of Interest (COI) Survey is distributed each year in July after the fiscal year has ended. Those who are designated to fill out a Conflict of Interest (COI) survey will receive a personalized link to submit a disclosure. **NOTE**: Even if you have nothing to disclose, you are still required to fill out the survey.

#### **Key Points**

- The survey will open in July and must be completed within a three-week timeframe.
- Individuals designated to take the survey will be sent a unique survey link via Rush email.
- The annual survey collects data from the previous Fiscal Year (FY), July 1st through June 30th.
- Disclose all professional external relationships/activities and all innovation and technology development.
- All remuneration (e.g., meals, all payments received, equity).
- The COI survey is maintained in the RUSH Research Portal (RRP).
- All users must use either Chrome, Firefox, or Safari, and must use a computer or laptop. Tablets and other portable devices are not supported.
- Failure to complete the survey may result in disciplinary action.

## <span id="page-1-0"></span>ACCESSING YOUR COI SURVEY

**Check your email for your unique survey link and follow the instructions below to access your annual COI survey.**

**1)** To access your survey, click the COI Survey ID link provided in the body of the email (e.g., COI-00012345).

**1**

Click your COI Survey ID link >>> COI-00000000

**2)** When you reach the login page, log in to Rush's Research Portal (RRP) by clicking the **Rush SSO Login** button. You will be prompted to sign in with your Rush credentials.

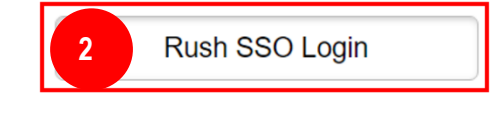

**NOTE: Network accounts are deactivated if a user has not signed in for 90 days or more.**

Please note the following for **login issues**:

- a) If your account has been disabled due to inactivity, please contact your Department Administrator for assistance in reactivating it. To ensure ongoing access to RUSH applications, please remember to log in at least once every three (3) months.
- b) If your account is active and you are having trouble with your username or password, please call the Help Desk at (312) 942-4357 for assistance.
- c) If your account is active but your password has expired, you can manually change your password at the following link: [Reset My Password.](https://insiderush.rush.edu/departments/IS/Pages/ServiceFunctions/Password-Self-Service.aspx)
- **3)** From the main survey page, begin by clicking the **Create/Edit COI** button (located on the left under Pre-Submission).

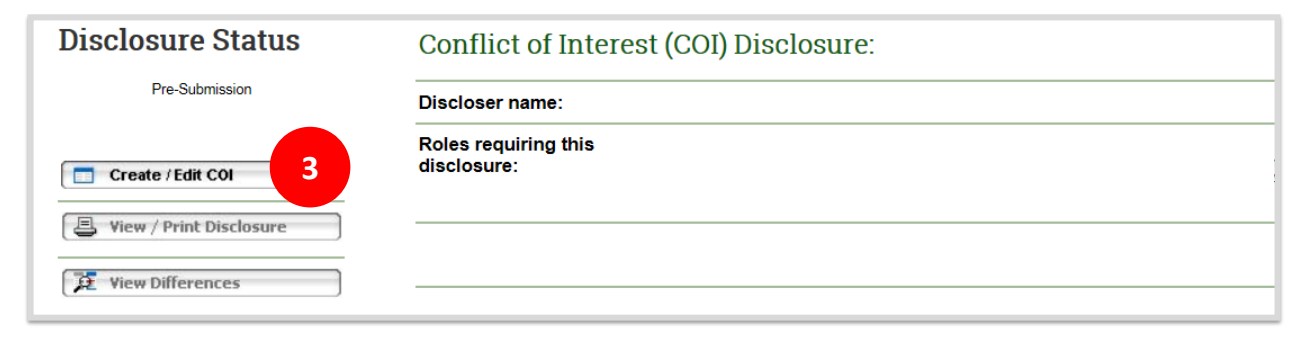

**4)** Click the **Continue** button to advance to the next section (lower right of the screen).

Continue  $\ominus$ **8** Exit **a** Save **4**

Page **2** of **14**

- **5)** On the first page of the survey, you can update your demographics and review the COI policies.
	- a) If your information is incorrect, go ahead and make the corrections or send an email to COI Office@rush.edu to make the corrections for you and continue completing the survey.

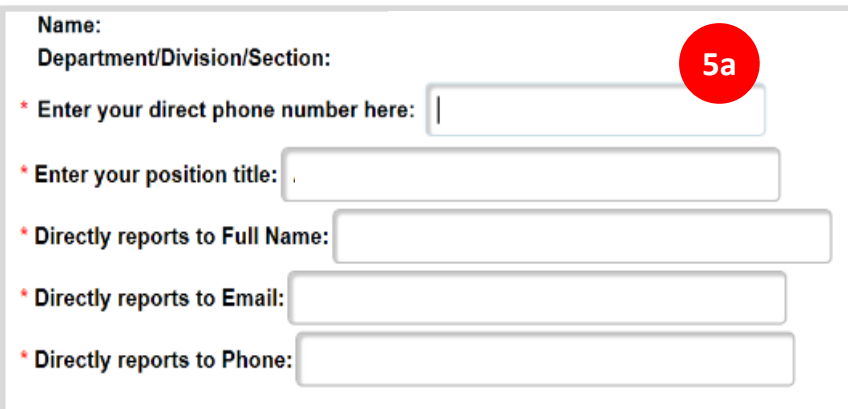

b) After reviewing the related COI policies, click **Yes** and continue to the next page.

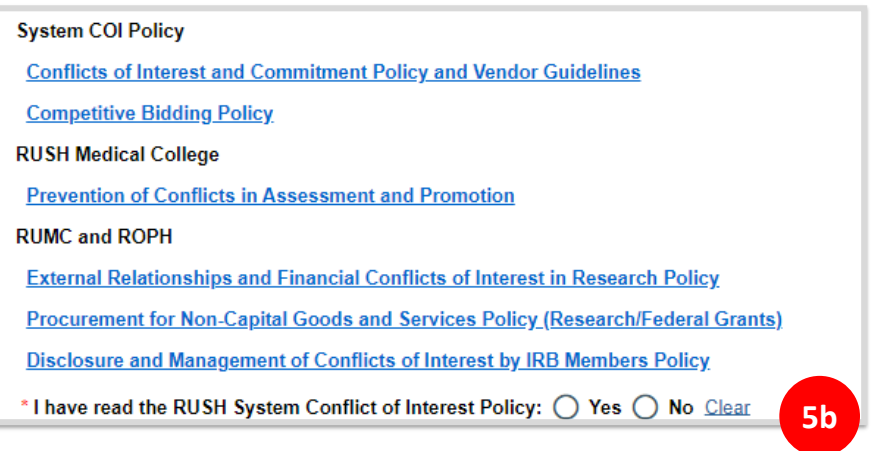

**NOTE:** Questions marked with a red asterisk (**\***) are required and must be answered before you can continue to the next page. If you cannot advance to the next page, make sure all the required questions have been answered.

- **6)** Based on your role with RUSH, you will either be assigned one or more sections to complete:
	- a) Administrators, corporate officers, and senior leaders will have been assigned the Institutional COI survey questions. Click **[here](#page-3-0)** for brief instructions.
	- b) Physicians, non-physician clinicians, faculty, and researchers will receive the clinician/research questions. Click **[here](#page-5-0)** for brief instructions.

### <span id="page-3-0"></span>SURVEY INSTRUCTIONS FOR INSTITUTIONAL COI SURVEY QUESTIONS

Individuals with an administrator, corporate officer or senior leader role will be asked the Institutional COI survey questions.

**1)** The institutional COI survey questions are divided in three sections, Sections A, B, & C.

**Section A.** Section A asks questions about confidential information, financial interests, and business dealings with companies which currently conduct/or wish to conduct business with RUSH.

**Section B.** Section B contains a list of questions that you should consider any other transactions or interests with a company or investment, aside from those related to RUSH as a patient of a hospital, clinic, or other business owned or operated by RUSH.

**Section C.** When responding to the questions in Section C, disclose relationships with other persons you serve with (e.g. board directors, board committee members, officers, or key employees) as listed on Exhibit C of the survey.

**NOTE:** You do not have to disclose any privileged relationship (i.e., an attorney-client, doctorpatient, or clergy-communicant relationship).

**2)** Once you have responded to all the required questions for each section, click the **Continue** button to advance to the next page of the survey. If at any time you wish to stop and continue later, click the **Save** button, and then **Exit** the survey.

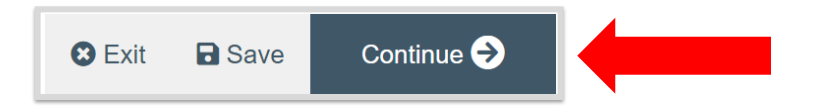

**3)** When you reached the **Submission Instructions** page, click **[here](#page-7-0)** and carefully follow the instructions on how to submit your completed COI survey.

#### **Helpful information**

**Technical & Non-Technical Issues:** For help with common issues or questions, please click **[here](#page-8-0)**.

**Definitions:** Please refer to the **[Definitions](#page-9-0)** section for clarification of associated terms and their definitions.

**Survey navigation menu:** Within the survey, click the navigation menu on the left and select the section to complete. If the navigation window is hidden, click the double-arrow symbol (**<<**) to open the menu.

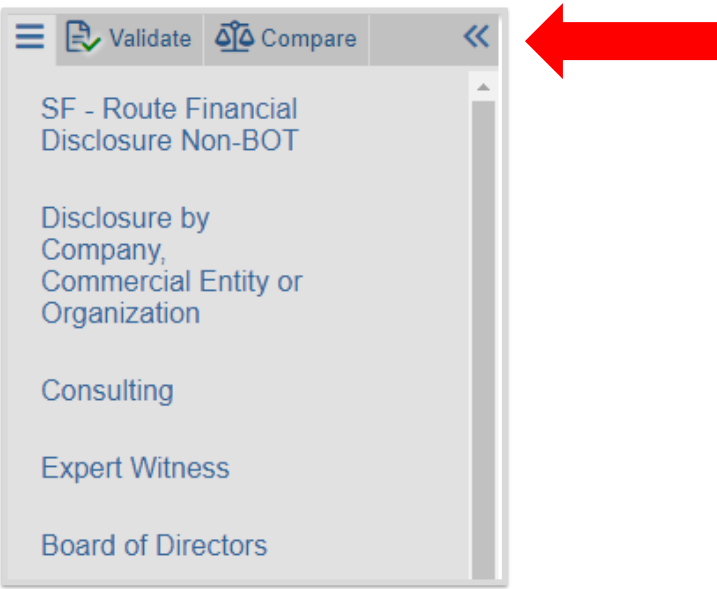

**Additional resources:** For more information on RUSH's COI website, policies, or FAQs, please click **[here](#page-10-0)**.

## <span id="page-5-0"></span>SURVEY INSTRUCTIONS FOR CLINICAL AND/OR RESEARCH QUESTIONS

Individuals with a clinical and/or research role will be asked to answer the following two questions.

- **1)** When you reach the **Company, Commercial Entity or Organization** section, answer these two required questions.
	- a) **Question #1.** Have *you or your immediate family members* been involved in any of the following (regardless of the value)?
	- b) **Question #2.** Have *you* accepted any of the following (regardless of the value)?
	- c) If you answered '**Yes**' to either of the questions, click the '**+Add**' button to enter the name of the company(ies) and continue to the next step.
- **2)** Add a company.
	- a) Type the name of the company in the box shown. As you type, select the correct name from the list that appears. If the name is not listed, type "Other" in the box.
	- b) Answer Yes or No to each category that applies or does not apply to this relationship. **Note**: For each category that you select, you will be prompted to provide additional details following this page.

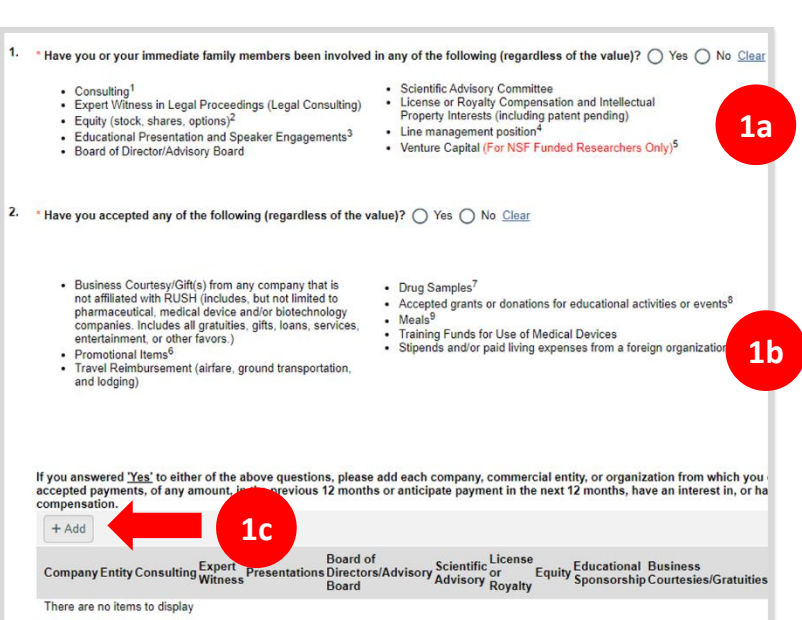

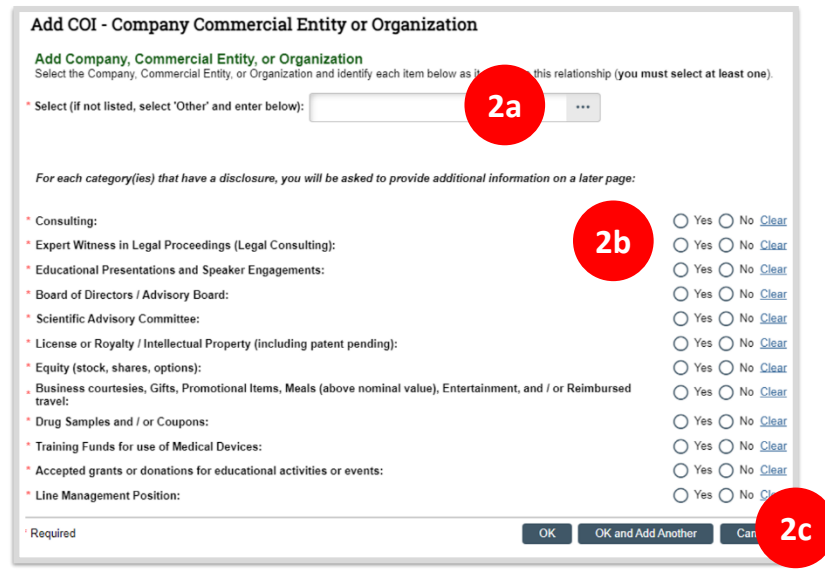

c) If you need to add more than one company, click '**OK and Add Another**'. When you are done, click **OK**.

**3)** Once you have responded to all the required questions, click the **Continue** button to advance to the next section of the survey. If at any time you wish to stop and continue at a later time, click the **Save** button, and then **Exit** the survey.

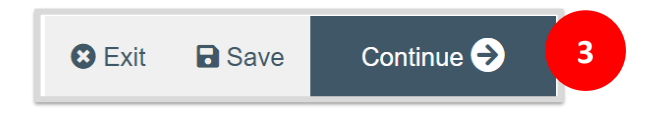

**4)** When you reached the **Submission Instructions** page, click **[here](#page-7-0)** and carefully follow the instructions on how to submit your completed annual COI survey.

#### **Helpful Information**

**Technical & Non-Technical Issues:** For help with common issues or questions, please click **[here](#page-8-0)**.

**Survey navigation menu:** Within the survey, click the navigation menu on the left and select the section to complete. If the navigation window is hidden, click the double-arrow symbol (**<<**) to open the menu.

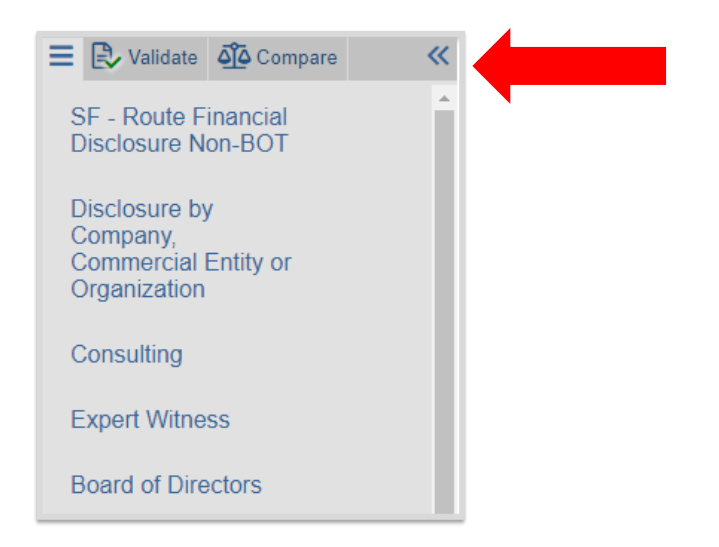

**Definitions**: Please refer to the **[Definitions](#page-9-0)** section for clarification of associated terms and their definitions.

**Additional resources**: For more information on RUSH's COI website, policies, or FAQs, please click **[here](#page-10-0)**.

## <span id="page-7-0"></span>INSTRUCTIONS FOR SUBMITTING YOUR ANNUAL COI SURVEY

- **1)** Once you have navigated to the **Submission Instructions** page, carefully follow each of the three (3) steps and click the **Continue** button; you will then be returned to the main page of your personal workspace to officially submit your survey.
- **2) IMPORTANT**: In order to submit your survey, **you must click the Submit Disclosure button** (located on the left column under **My Activities**).

**NOTE:** Failing to do this step will cause your disclosure to remain in a pre-submission state and your disclosure will be considered incomplete.

- **3)** If your disclosure is free of errors and all required information is included, you will receive the **Attestation** statement.
	- a) Carefully review the Attestation statement
	- b) Check the white box, and
	- c) Click **OK** at the bottom of the page. You will then receive a confirmation email that your survey has been successfully submitted. **End**

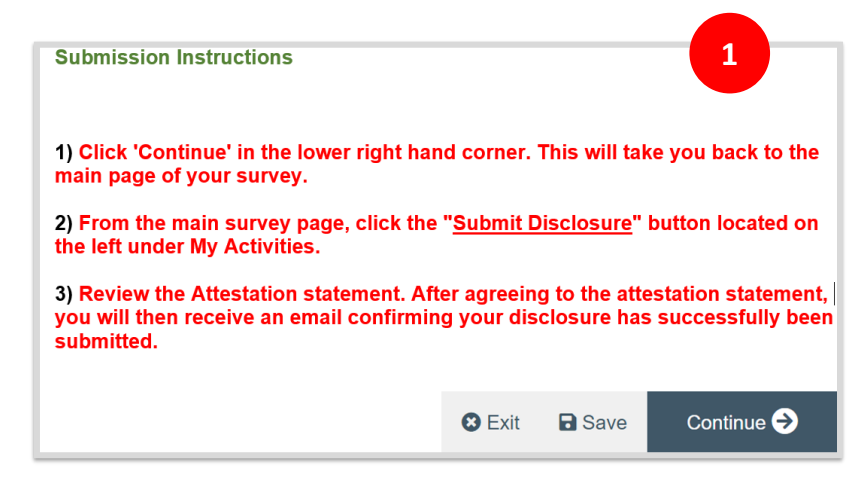

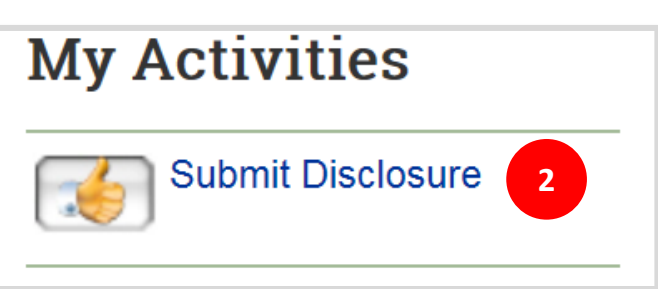

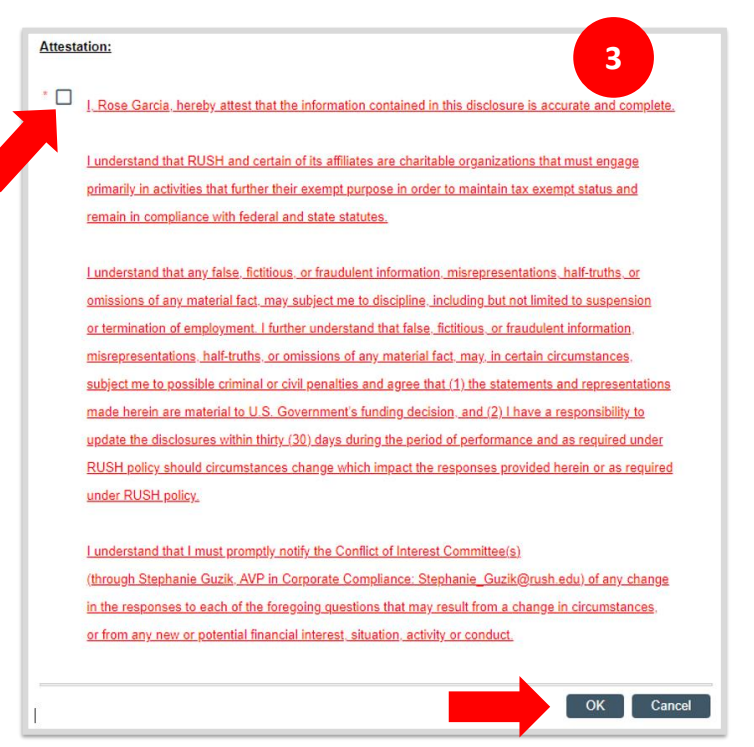

## <span id="page-8-0"></span>TECHNICAL ISSUES

#### **Common Error Messages**

**1) Error/Warning Message**. If you receive an error window after clicking the 'Submit Disclosure' button, click the link under the **Jump To** column to be taken to the relevant section of the survey. See screenshot below. If you are missing more than one required information, you will see several red error messages. Be sure to click all the links to enter the missing information. Once you have filled in all the necessary fields, click the **Submit Disclosure** button again to complete the process.

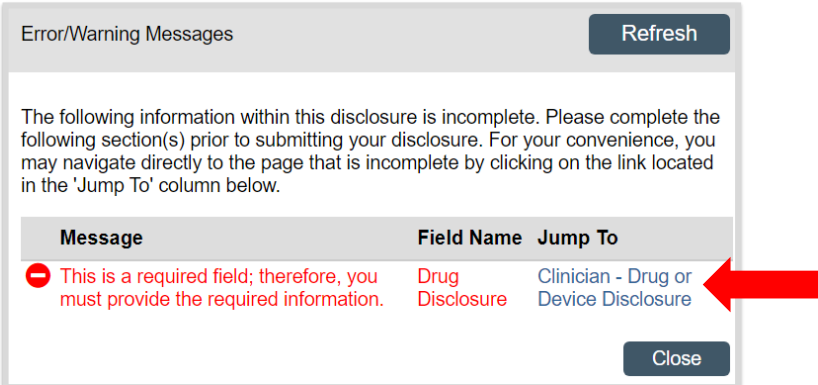

- **2)** "**You do not have permission to view the requested page or the page does not exist**". If you encountered an error message like this, it likely means that you are attempting to access a survey that does not belong to you. To move forward, use the unique access link specifically generated for you. Other links forwarded by someone else will not be recognized and will not allow you to access the survey. Please contact the COI Office if you cannot find your COI survey link.
- **3) Link is correct yet you still receive an error message**. If you are using a computer that is not yours and someone else has already signed into the Rush Research Portal (RRP), you will receive an error message even though the link is correct. To avoid this issue, make sure to log out from the RRP and sign back in with your own credentials.

#### **4) Need additional assistance?**

- a) For **technical issues,** send an email to [help@rush.edu](mailto:help@rush.edu) or call the Help Desk at (312) 942- 4357
- b) For **non-technical issues,** send an email to [COI\\_Office@rush.edu](mailto:COI_Office@rush.edu) or contact the COI Office at (312) 942-5303 and press option 3, or
- c) Visit [RUSH's COI Website](https://www.rushu.rush.edu/research/office-research-compliance/conflict-interest-office) for more information.

# <span id="page-9-0"></span>COI OFFICE / SUPPORT TEAM

#### Stephanie Guzik, MBA, BSN, RN, CHRC

University Compliance Officer Associate Vice President, Research Compliance, and Conflict of Interest Stephanie\_Guzik@rush.edu  $(312)$  942-1296

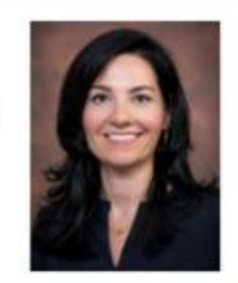

Mary G. Keller, RN, BSN, CCRC, CHRC Director, Conflict of Interest Mary\_G\_Keller@rush.edu  $(312)942 - 4485$ Conflict of Interest

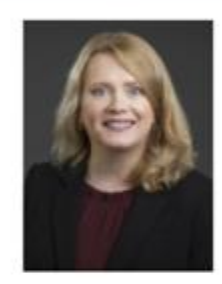

Rose Garcia COI Manager, Conflict of Interest Rose\_Garcia2@rush.edu  $(312)942 - 0287$ Corporate Compliance, Conflict of Interest Office

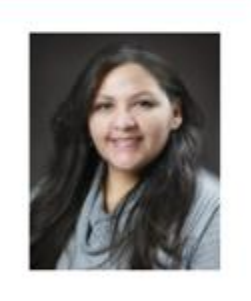

Jake Boudreaux, BS Compliance COI Specialist Jacob\_M\_Boudreaux@rush.edu  $(312)$  942-8613 Corporate Compliance, Conflict of Interest Office

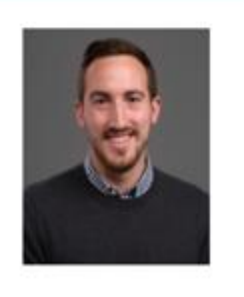

Stacey A. Ries RN, JD, CHC Rush Copley Compliance/COI Contact **[stacey\\_a\\_ries@rush.edu](mailto:stacey_a_ries@rush.edu)** (630) 499-4721

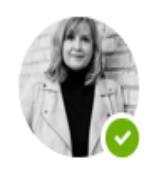

**Main number: (312) 942-5303, press option 3**

# <span id="page-10-0"></span>ADDITIONAL RESOURCES

For further information, click and follow the arrow links below:

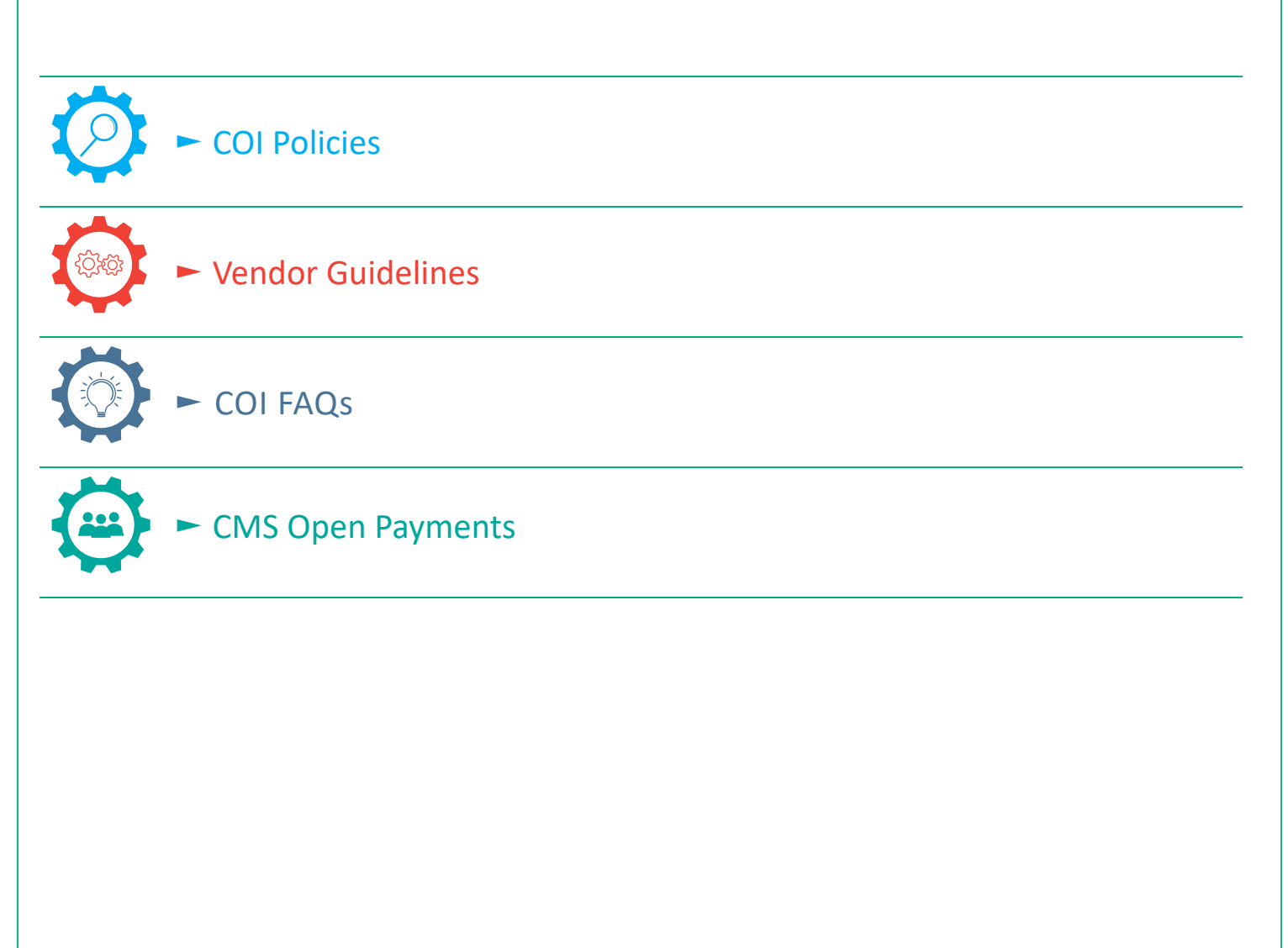

#### <span id="page-11-0"></span>DEFINITIONS

**Accepted grants or donations for educational activities or events.** This includes all education grants or donations made by commercial entities for programs that are not ACCME-accredited, including but not limited to: donations made to fund events or programs on or off RUSH's campus, including any donations used to reimburse travel and expenses related to attendance at such program or event. Note this does not include grants or donations made toward bona fide research projects.

**Confidential information.** Information of a sensitive nature of any kind and in any form concerning RUSH, including but not limited to its business operations, finances, planning, strategy, marketing and service areas, real estate, patient care activities, research, data on pricing and/or costs of services, employee compensation and/or intellectual property as well as internal quality control or legal documents, any disclosure of which to third parties will presumptively be considered injurious and damaging to the interests of RUSH.

**Consulting.** Refers to a relationship where an individual accepts personal or financial benefit for service related to the individual field or discipline, where a fee-for-service or equivalent relationship with a third party exists. Consulting includes but is not limited to: organizing or operating any educational program outside RUSH, working as an independent contractor, advising and providing a professional service, providing expert testimony on behalf of industry, serving as an officer, director, partner, paid consultant or employee (with contractual authority) of a commercial entity.

**Drug samples.** A free "gift" of drugs (intended for the purchase of prescription drugs) provided to a physician offered by a manufacturer and/or the manufacturer's representative (e.g., sales representative) and is intended to be provided to patients. It is a direct-to-consumer or "DTC" marketing of prescription drugs.

**Educational Presentation and Speaker Engagements.** An occasion when an individual has been asked to give a formal talk or presentation related to their institutional responsibilities or expertise. All presentations must be of one's own materials, not those created or supplied by drug or device companies or their agents. Presentations should be for the purpose of education and not for marketing or promotion. The content and format of the presentations should be of independence and control of the presenter. Include sponsored or reimbursed travel for the activity, unless it is paid by a governmental agency, another university or an institution of higher education. Participating in speakers' bureaus or other events sponsored by commercial entities if the presentation, lecture or talk by the person subject to this policy is for the direct or indirect purpose of promoting a specific commercial product or process or if the presentation, lecture or talk is part of an event that includes presentations, lectures or talks to promote a specific product or process. A commercial entity is any corporation, partnership, sole proprietorship or other legal entity organized for profit. An entity that

is not an Academic Institution, including for-profit corporations and commercial spin-offs or spinouts from an Academic Institution is considered a commercial entity. Persons who have existing relationships with commercial entities as members of speakers bureaus or similar arrangements should sever those arrangements after 9/1/2011.

**Equity (stock, shares, options).** An ownership interest in any commercial or non-profit entity, including common stock, stock options, equity securities, and any right to acquire any options or other ownership interest as determined through reference to public prices or other reasonable measures of fair market value. Ownership such as receipt of royalties, fees or other remuneration or compensation from an entity as a result of professional services, patents, copyrights or other intellectual property rights. This does not include 'indirect' equity interest through mutual funds as the individual has no control over the business of the company. Equity interest(s) valued at \$0 is included as a disclosable financial interest.

**Family Member.** Any relation by blood or marriage, domestic partner and/or any person residing in the same household.

**Foreign/international talent recruitment**. Foreign/international talent recruitment (or similar) program is a foreign entity (government, that compensates an individual affiliated with RUSH in exchange for the agreement to transfer knowledge, expertise, or other intellectual assets to the foreign entity.

**Indirect.** Indirect means transactions through a business or investment interest.

**Line management position.** A line management position is a position that has authority and responsibility for achieving the major goals of the organization (e.g., president, CEO, COO, director).

**Meals.** Includes any meal except under the following allowable circumstances: (a) modest as judged by local standards; (b) is not part of an entertainment or recreational event; and (c) is provided in a manner conducive to informational communication.

**Professional affiliation**. Professional affiliation includes consultant, academic positions, work on a professional society and scientific appointments among others.

**Promotional Items.** Promotional items include any article of clothing, uniform, badge, pin, sign or other item that displays the name of a non-RUSH health care service, item or logo. This restriction does not include items that are used for patient education, such as models or anatomical drawings.

**Venture Capital (For NSF Funded Researchers Only).** For National Science Foundation (NSF) Funded Researchers Only: Venture Capital/Private Equity is a form of financing that investors provide to

researcher's start-ups that are believed to have long term growth potential. However, it does not always take a monetary form; it can also be taken in a form of technical or managerial expertise. Effective January 30, 2023, NSF expanded its definition of Significant Financial Interest (SFI) to include private equity (equity interests, venture, or other capital financing) interests regardless of value. All NSF funded researchers are required to disclose all private equity interests, venture, or other capital financing, in-kind contributions as well that support the research activity for use on their NSF funded project/proposal.